# Handreichung – Startpassbeantragung –

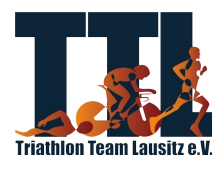

#### Schritt 1:

- Login/Registrierung auf der Phoenix Plattform des Sächsischen Triathlonverbandes

- [https://dtu.it4sport.de/ta\\_startpass.html](https://dtu.it4sport.de/ta_startpass.html)

## Schritt 2:

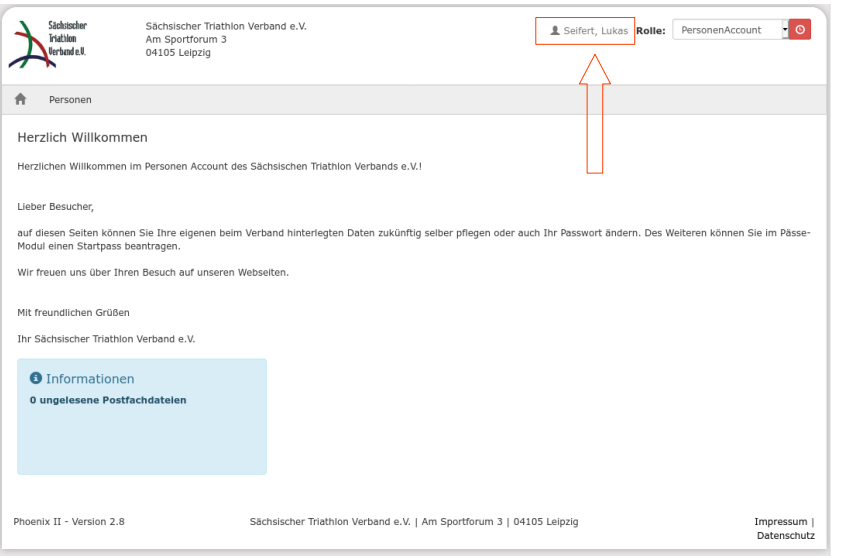

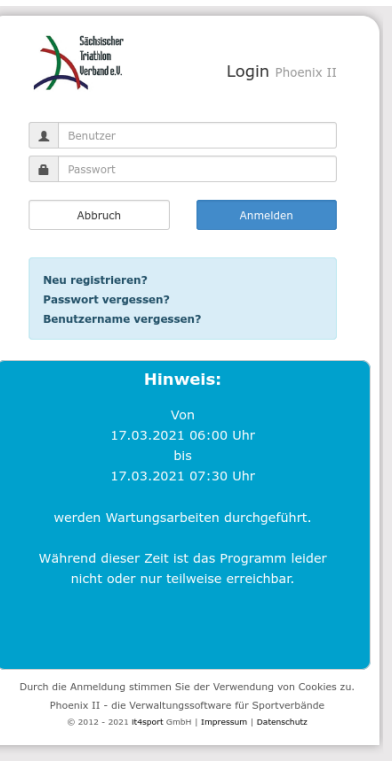

- nach der Anmeldung gelangt man auf die Startseite
- Benutzernamen auswählen und anklicken

### Schritt 3:

- Reiter Vereinszugehörigkeit öffnen

- Triathlon Team Lausitz e.V. auswählen und abspeichern

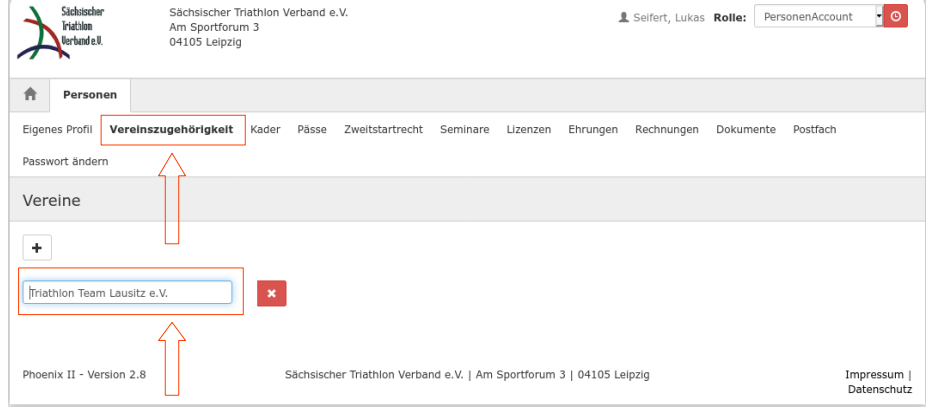

#### Schritt 4:

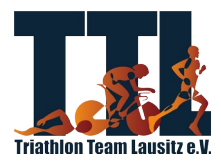

- Reiter Pässe öffnen

- Startpass mit Triathlon Team Lausitz e.V. beantrag

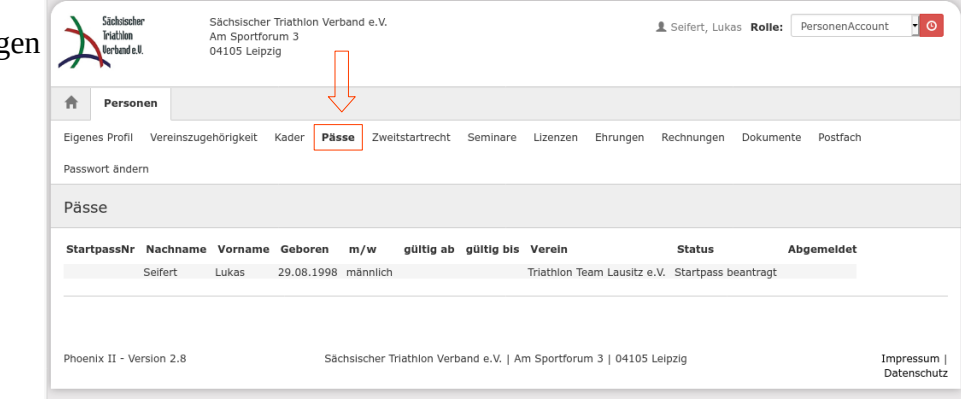

### Schritt 5:

- Empfang einer Mail mit zwei Dokumenten (Schiedsvereinbarung und Startpassantrag)
- Dokumente ausfüllen/unterschreiben und beim Vorstand abgeben
- (per Mail an vorstand@triathlon-lausitz.de)

# **Herzlichen Glückwunsch, die Startpassbeantragung war erfolgreich!**